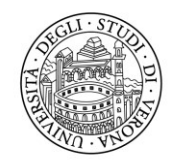

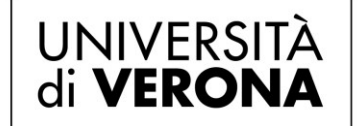

## **Corsi di orientamento**

# **Guida operativa**

# **Registrazione e Accesso area riservata nel portale**

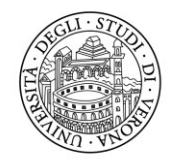

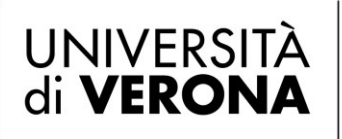

## **Registrazione e accesso del personale di Ateneo (credenziali GIA)**

### **Registrazione e attivazione ruolo**

I Docenti e il personale tecnico amministrativo dell'Ateneo coinvolti devono effettuare la registrazione sul sito **[https://tandem.secure.univr.it](https://tandem.secure.univr.it/)** completando i propri dati anagrafici. La registrazione va fatta una sola volta e varrà per sempre.

Al primo accesso viene visualizzata la pagina principale "**Accesso DOCENTI, DIRIGENTI, OPERATORI**": cliccare il logo "**GIA**" o accedere tramite **SPID.**

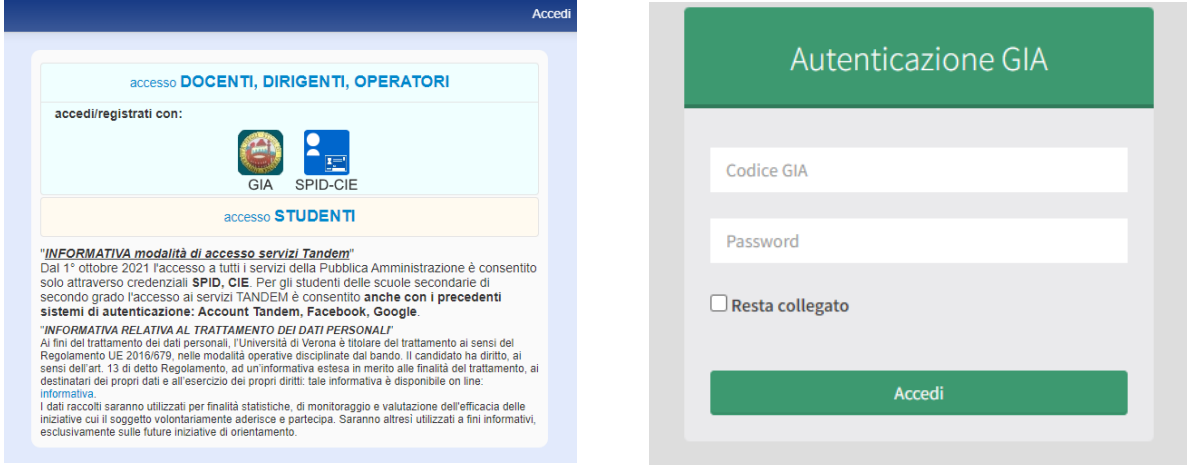

Si aprirà la pagina "**Registrazione**" (Fig. 3). Verificare la correttezza dei dati, apportare eventuali modifiche in presenza di errori, quindi cliccare "**Registrati**".

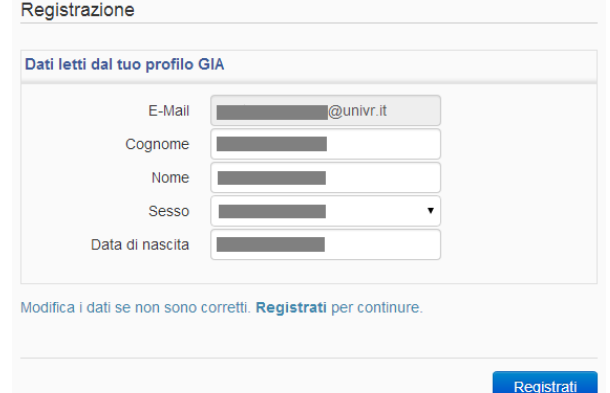

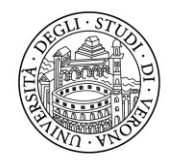

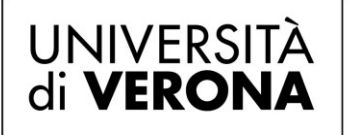

Se la registrazione è andata a buon fine, verrà visualizzata la pagina "**Profilo/Dati personali**". Compilare tutti i campi, allegare documento d'identità obbligatorio quindi cliccare "**Salva dati personali**".

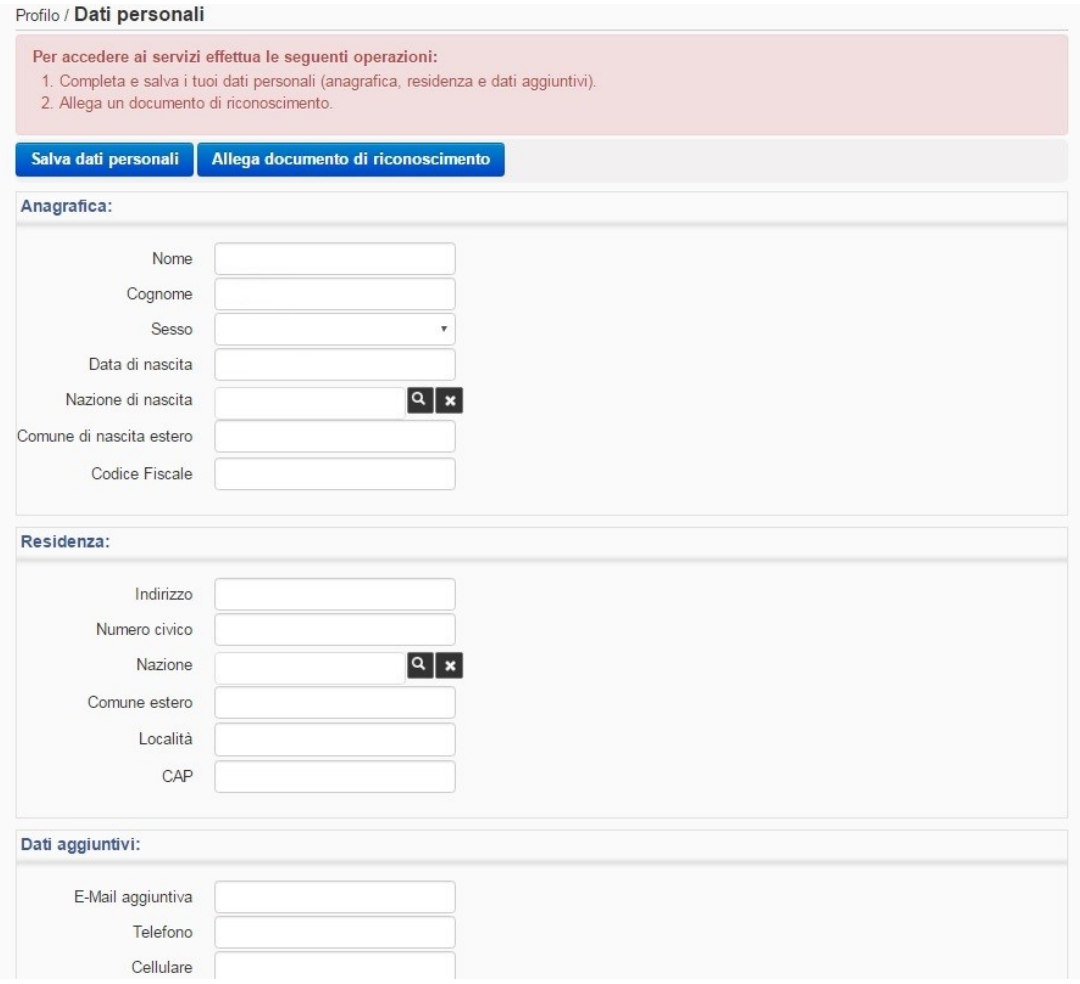

Sarà visualizzato un messaggio che invita ad effettuare la "**Richiesta di attivazione ruolo"**, obbligatoria per poter operare sulla piattaforma. Nel menù di sinistra cliccare la voce **"Attivazione Ruolo"** e poi **"Richiesta"**

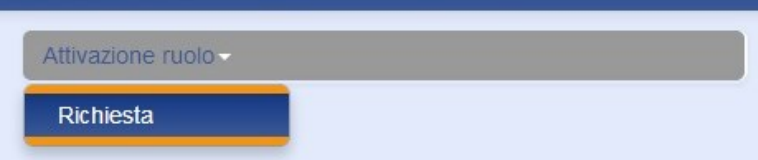

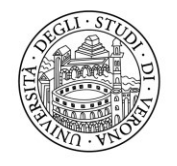

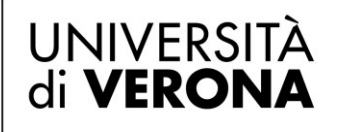

Si accede alla pagina "**Attivazione ruolo/Richiesta"**. Selezionare il "**Ruolo"** e indicare il motivo della richiesta, quindi cliccare **"Richiedi Attivazione"** per confermare la richiesta.

Attivazione Ruolo / Richiesta

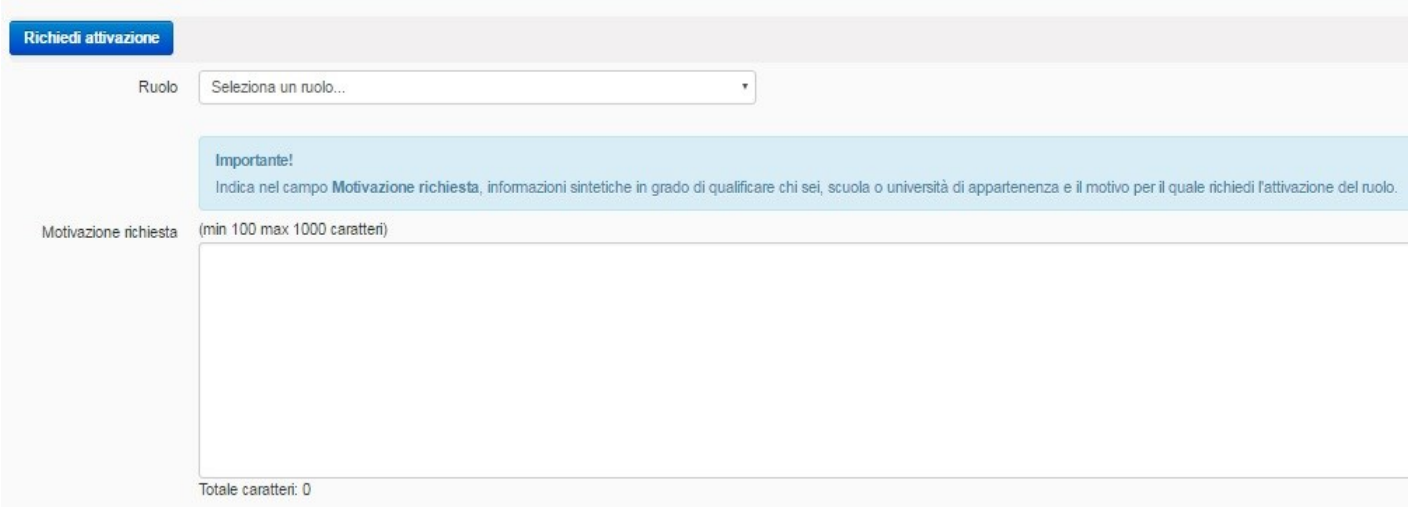

**ATTENZIONE:** I ruoli sono:

- Docente di ruolo (personale ateneo)
- Docente a contratto (personale ateneo)
- Collaboratore Esperto Linguistico (CEL/Lettore )
- Tecnico/amm. (personale ateneo)
- *Docente (personale scuole superiori)*
- *Tecnico/amm. (personale scuole superiori)*
- *Dirigente scolastico*

Verrà visualizzato un messaggio che informa l'utente dell'esito della richiesta.

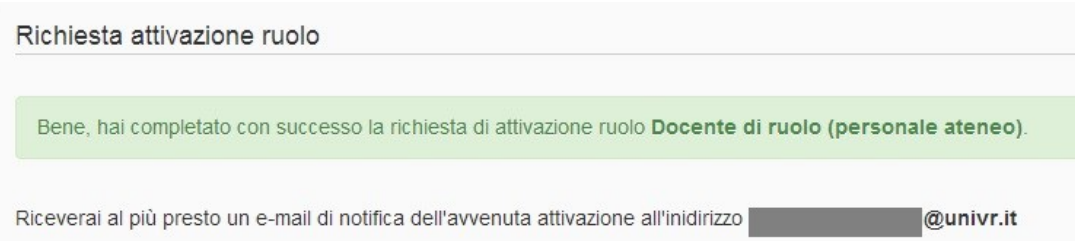

Quando gli operatori di back office attiveranno il ruolo richiesto, l'utente riceverà un'email di notifica all'indirizzo fornito in fase di registrazione. L'e-mail di registrazione identificherà sempre ed univocamente ogni utente registrato.

Da questo momento in poi l'utente quando accederà all'area riservata potrà avvalersi dei servizi dedicati al proprio Ruolo.